# **Legacy Workflow Path**

### **Overview**

Describes the Legacy Workflow Path, by which a concept is mapped independently by one or two specialists (in conjunction with a previously loaded legacy record), with conflicts arising resolved by the lead.

## **TBD - details below are from the legacy workflow**

## **Details**

For general details on workflow, see [Editing, Tracking, Workflow](https://confluence.ihtsdotools.org/display/MT/Editing%2C+Tracking%2C+Workflow).

#### **Workflow Diagram**

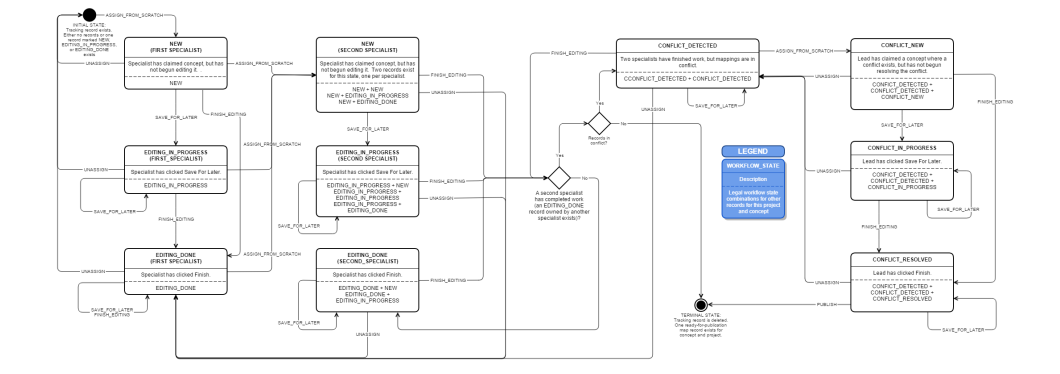

#### (Click to enlarge)

#### **INITIAL STATE:**

- A tracking record for the concept to be mapped has been created by Compute Workflow.
- No map records exist for this concept and project.

#### **FINAL STATE:**

- No tracking record exists for this concept and project.
- A single map record marked READY\_FOR\_PUBLICATION exists.

#### **Workflow Status Combinations and Action Enumeration**

The table below describes the stagess that exist and actions that can be taken for each stage of the workflow. The columns are:.

- Workflow Status Combination: The combinations of map records that exist for a given concept and project. Each combination is listed on a new line. Where multiple records exist for a single combination, they are linked with a plus sign (+), e.g. EDITING\_DONE + EDITING\_IN\_PROGRESS. The current user's record (if any) is marked in **bold.**
- Action: Each row represents a permitted workflow action that can be performed on a particular workflow status combination.
- Result: Describes actions performed on specific map records as a result of the action.
- Trigger: The user's action in the Mapping Tool user interface resulting in a request to perform an action.

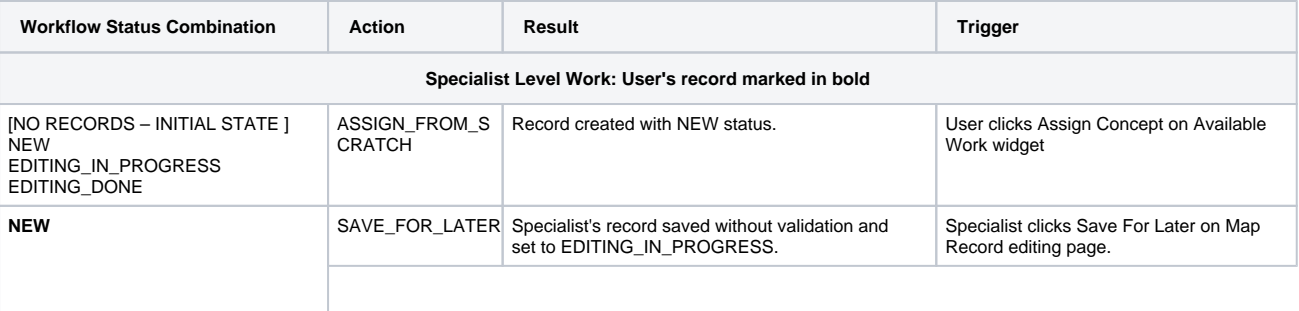

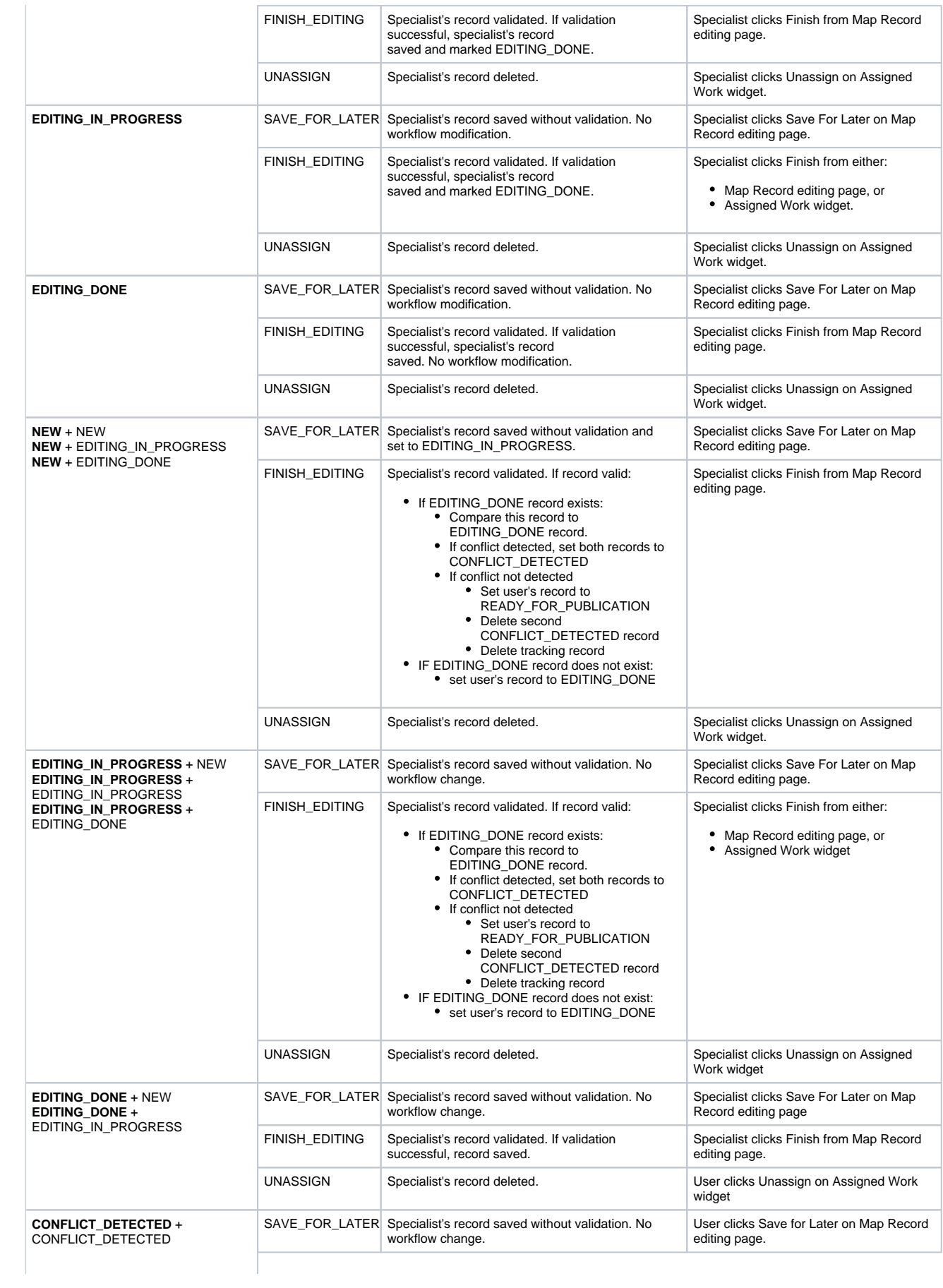

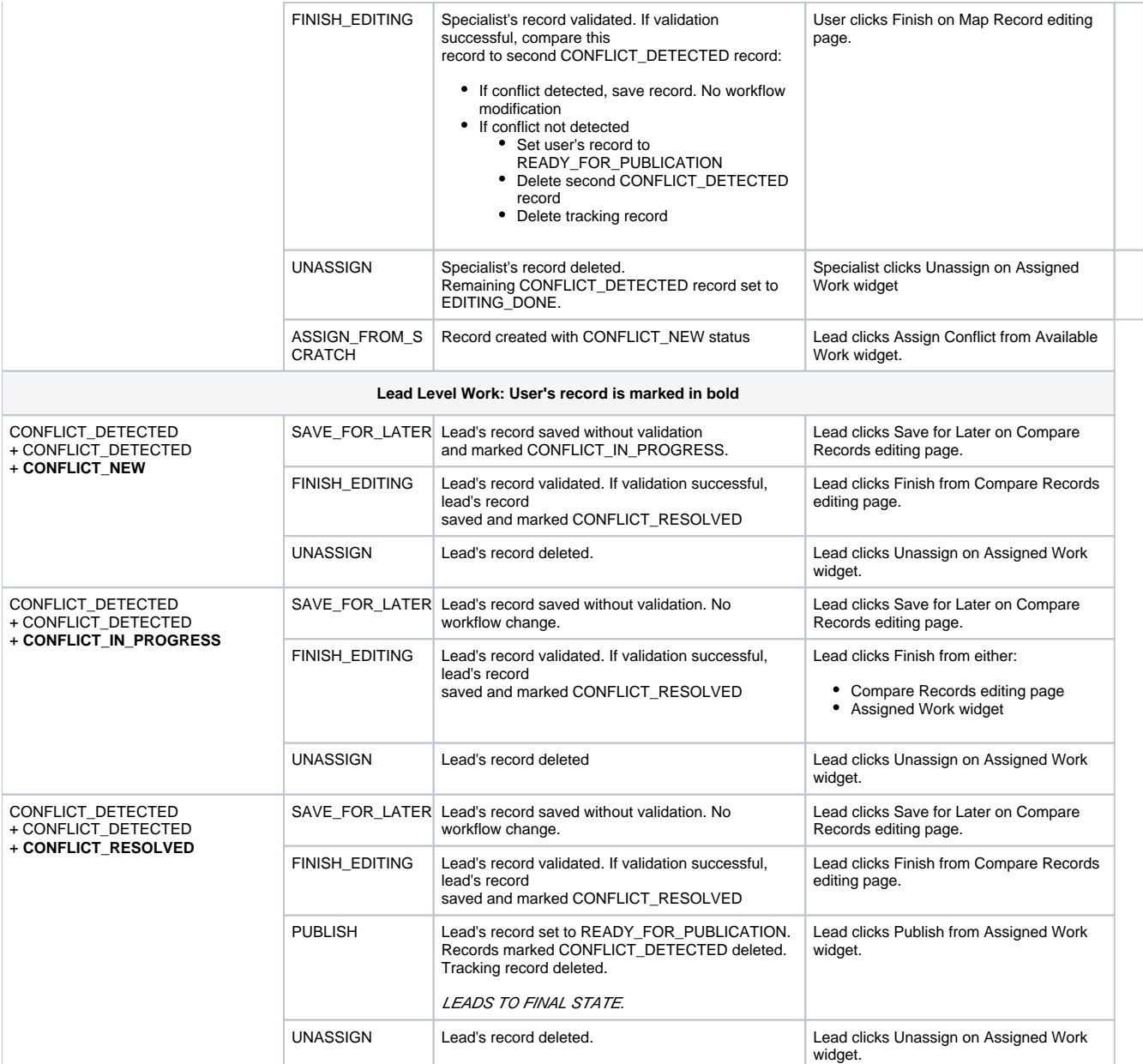

# **Description of workflow combinations**

This section describes each possible combination of workflow statuses attached to a tracking record for a concept and project.

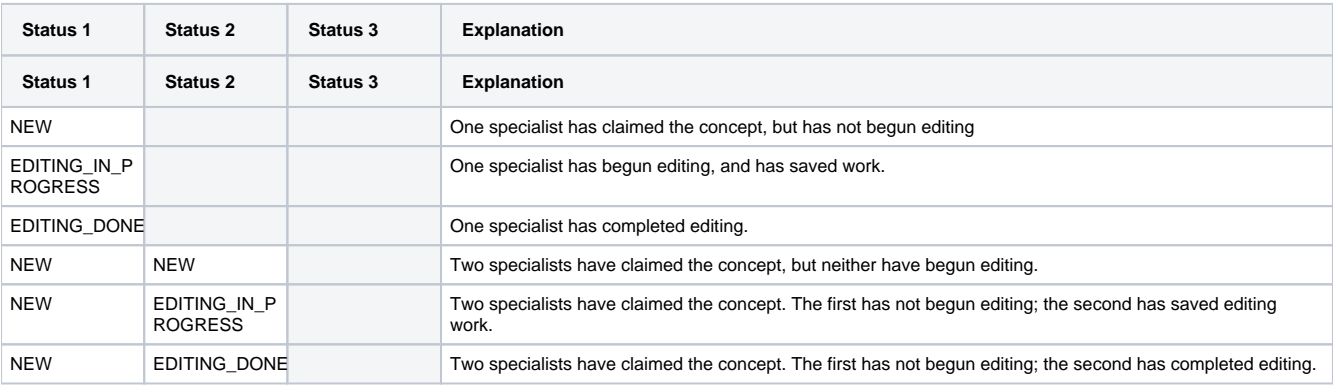

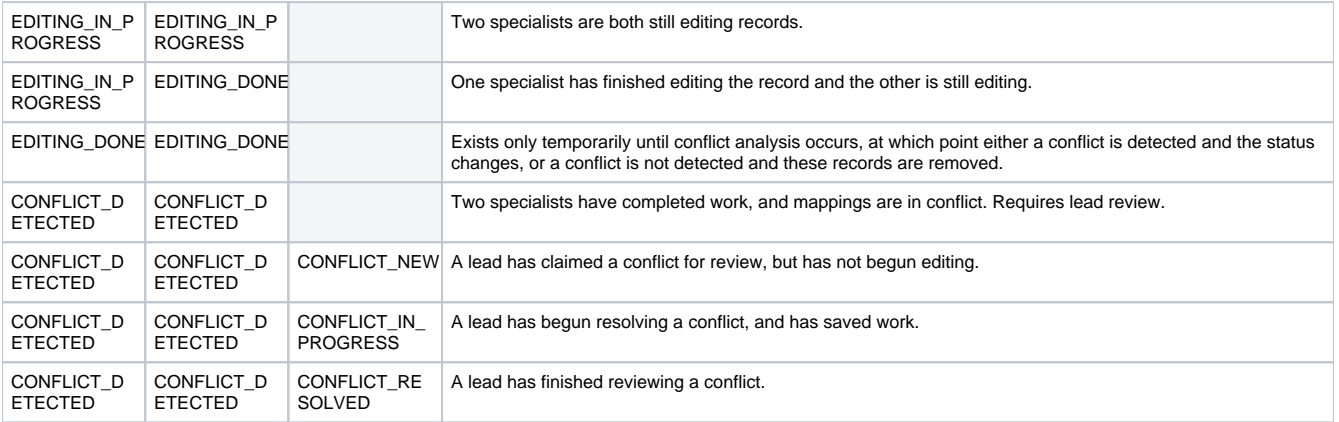

# **Links/References**

[Editing, Tracking, Workflow](https://confluence.ihtsdotools.org/display/MT/Editing%2C+Tracking%2C+Workflow)